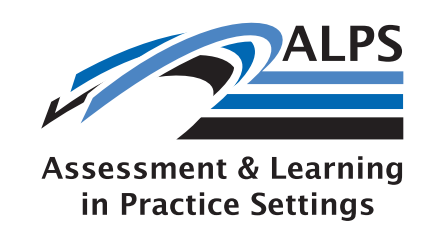

## **2.4** Submit final version

## **2.5 Send back to web system**

3 Student reviews the assessment in their e-portfolio

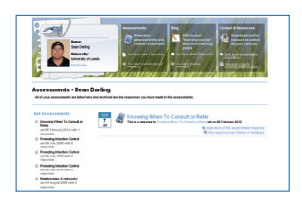

We will now log in to the system as a student. The system will be pre-loaded with the responses to the assessment taken from the video.

#### **3.1 Assessments area**

We will look at two responses to assessments—the one taken from the video we have just seen, and an older one which the tutor has responded to.

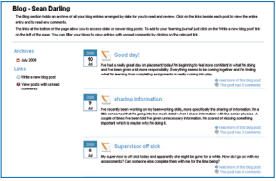

#### **3.2 Informal blog**

We will show how Clare could blog about an aspect of her OT training. This will lead to looking something up in resources area.

#### **3.3 Resources area**

The resources area contains relevant resources.

## 4 Tutor reviews in e-portfolio

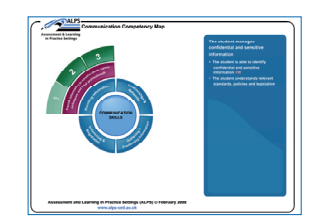

The student, Clare, will now log out of the system, and we will log in as a tutor, David, in order to view, comment on and map the assessment shown in the video.

#### **4.1 Assessment area—viewing an assessment**

We will view the assessment that we saw being completed in the video.

## **4.2 Commenting on the assessment**

In the role of the tutor, we will comment on the assessment.

#### **4.3 Map completed assessments to competencies**

We will map it to the competencies that Clare has achieved.

#### **4.4 Add a resource**

We will add a new resource which is relevant to our comments on the assessment.

MyKnowledgeMap Ltd, 33-37 Micklegate, York, YO1 6JH Tel: 01904 659465 - Fax: 01904 466081 Website: www.myknowledgemap.com Email: corporatesales@myknowledgemap.com

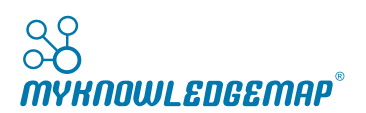

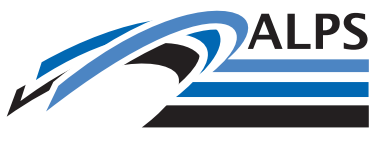

**Assessment & Learning** in Practice Settings

# ALPS demonstration: an outline

The ALPS system demonstration will follow the "life-cycle" of an assessment, from the point where it is originally created by a tutor. We will look at how it is sent out to a student for completion, and follow its progress back into the online system for tutor feedback and mapping to the competency framework as evidence of competency achievement.

We will divide the presentation into four main segments, two of which approach the system from a tutor's point of view, and two of which approach the system from a student's point of view:

1. The tutor creates an assessment and sends it out to the students' devices

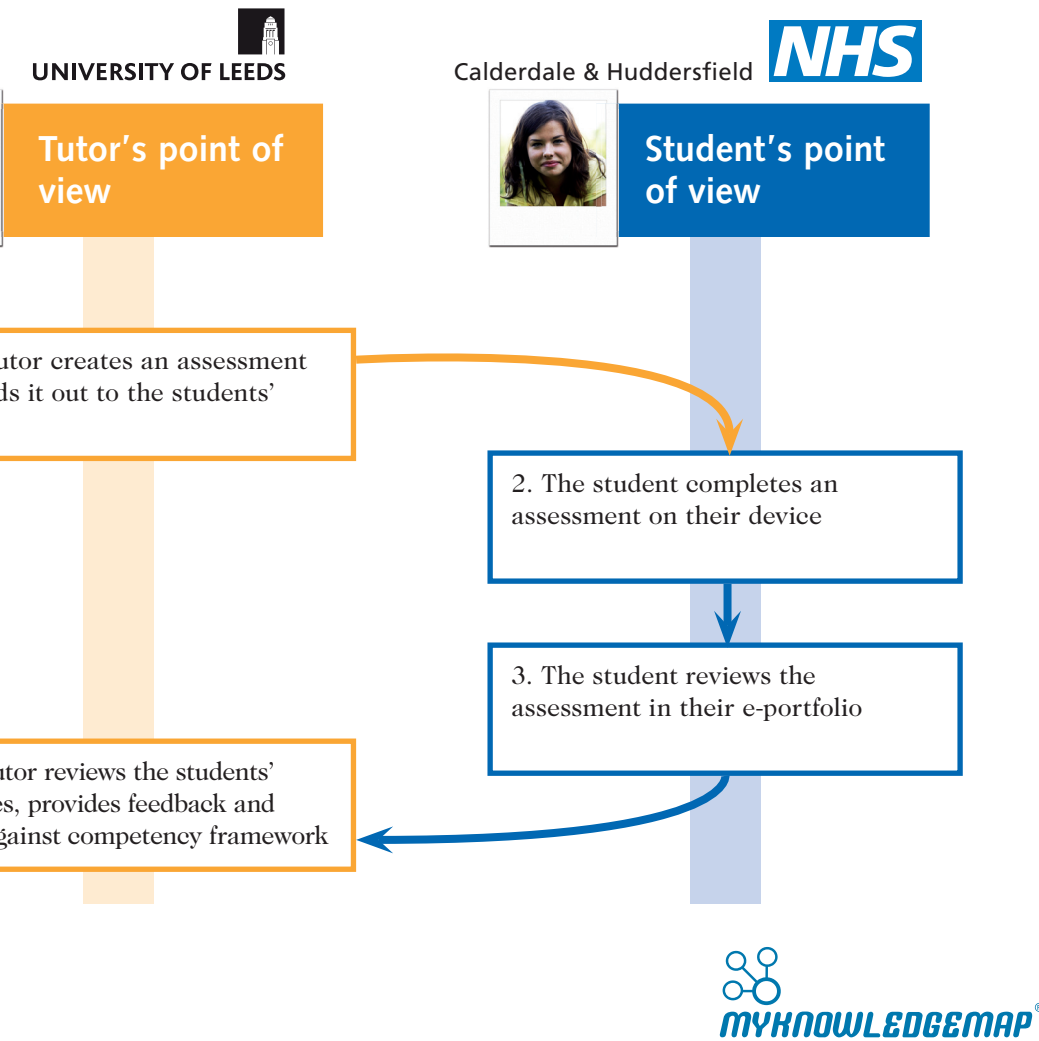

4. The tutor reviews the students' responses, provides feedback and marks against competency framework

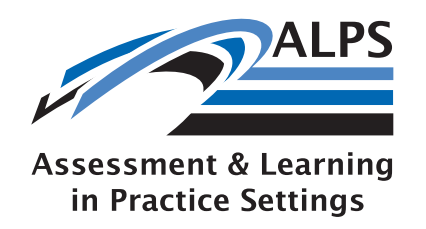

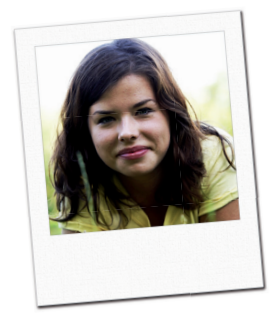

## The scenario

Clare is an occupational therapy student on placement at Calderdale Royal Hospital. One of her objectives whilst on placement is the development of her ability to demonstrate respect for service users.

Her tutor, David, creates an assessment that will encourage Clare to provide evidence of his ability to demonstrate respect for service users, and to communicate with them in a respectful and ethical way

This assessment is sent out to Clare's mobile device. This particular assessment is designed to be completed by one of the service users, but other assessments she has received were completed by her practice assessor, by her peers, and by herself.

When the service user has completed this assessment, it is sent to Clare's online portfolio.

David comments on the responses to Clare's assessment—yes, she has provided evidence of demonstrating respect for service users. (David uses this opportunity to provide some more detailed support). David marks off the competencies Clare has documented on the competency framework for communications.

After creating the first few questions, we will move on. The system will already contain a fully-built version of the assessment.

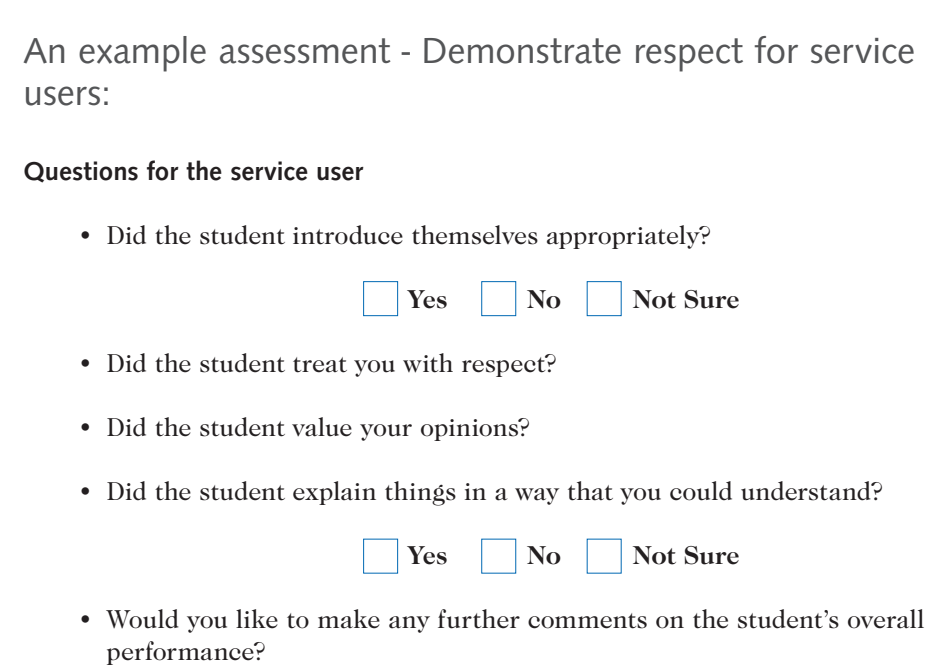

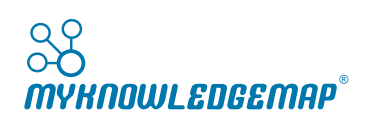

## 1. The tutor creates an assessment and sends it out to the

## students' devices

**Solution** questio

FEEQO

#### **1.1 Using Question-Builder to create an assessment**

Before demonstrating this aspect of the system, we will explain that tutors are not going to be doing this for the pilot (—this will probably have been covered by the

We will create the first few questions of an ethical practice assessment on-screen,

ALPS team before the presentation, too). using Question-Builder. video.

The questions will be taken from the assessment shown in the usability pilot study

**1.2 Compendle—creating an assessment package** We will take the fully-built version of the assessment package and bundle it into an assessment package with some mobile-ready video.

**1.3 Competency mapping** After publishing the package, we will map it to the appropriate competencies. These will be taken from the assessment being used on the pilot.

**1.4 Setting an assessment**  is already a member.

We will set the assessment for a demonstration cohort, of which a demo user, Clare,

**1.5 Sending out to device** We will demonstrate the on-screen functionality for sending out to the device. We will note that, when there's a connection, the assessment will be sent to Clare. However, we will not demonstrate its receipt on an actual device.

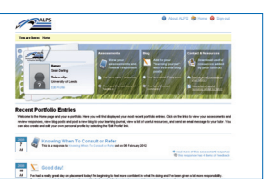

2 The student completes an assessment on their device

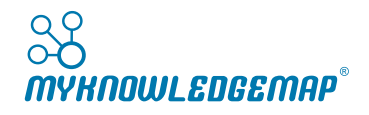

This whole section will be demonstrated using video taken from the usability study session, reinforced with the on-PC simulation of the mobile client software. The software will be pre-loaded with the assessment used in the video.

**2.1 Opening up the software and following the wizard** The video will be shown, and we will also bring up an on-screen emulator.

**2.2 Audio responses** This will be shown in the video.

**2.3 Save draft** This will be demonstrated using the on-screen emulator.

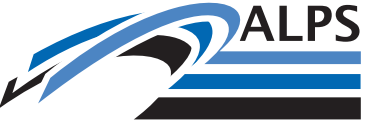

**Assessment & Learning** in Practice Settings